# **DMA to SCSI II-Controller**

**Bedienungsanleitung** 

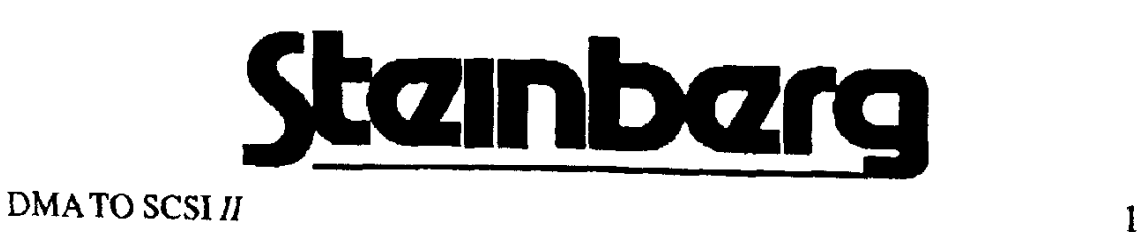

## Lieferumfang

- 1 DMA to SCSI II-Controller
- 1 Netzteil
- 1 Bedienungsanleitung
- 1 SCSI-Verbindungskabel für das CBX-D5
- 1 DMA-Verbindungskabel
- 1 Diskette mit zusätzlicher Software

#### Wichtig

Der DMA TO SCSI II-Controller unterscheidet sich technisch in erheblichem Maße von anderen DMA-zu-SCSI-Adaptern. Nur mit diesem Controller können CBX-D5 und Atari-Computer miteinander verbunden werden.

Verwenden Sie zur Stromversorgung des Steinberg DMA to SCSI II-Controllers niemals etwas anderes als das Original-Netzteil.

Wenn Sie ein hierfür nicht geeignetes Netzteil verwenden, riskieren Sie die Beschädigung des Controllers!

Hinweis: Aufgrund eines Konstruktionsfehlers können bestimmte Atari-Computer der Baureihen Mega ST und 1040 STe keine an den DMA-Port angeschlossenen Geräte ansteuern. Wenn dieses Problem bei Ihrem Computer auftritt, wenden Sie sich bitte an Ihren Atari-Fachhändler.

## **Empfohlene Festplatten**

Um bestmögliche Ergebnisse zu erzielen, sollten Sie für Audio-Aufnahmen nur die von Steinberg und Yamaha empfohlenen SCSI-Festplatten verwenden. Ihr Musikhändler sollte über eine Liste der empfohlenen Produkte verfügen. Diese Liste wird gegebenenfalls von Steinberg und Yamaha aktualisiert.

# Einleitung

Wir danken Ihnen für den Kauf des Steinberg DMA to SCSI II-Controllers. Diese Schnittstelle wurde eigens für die Verbindung von Atari-Computem der Baureihen Atari ST und STe mit dem Digital Audio Recorder CBX-DS von Yamaha entwickelt

Die ursprünglichen Atari-Computer der Baureihen ST, STe und TI verfügen über einen DMA-Pon. der zum Anschluß von Peripheriegeräten dient. Bei neueren Computern findet sich stattdessen die SCSI-Schnittstelle, die auch bei den Geräten der meisten anderen Hersteller zum Einsatz kommt.

Mit Hilfe des DMA to SCSI II-Controllers können Sie zwei Ketten von Geräten aufbauen - eine DMA-Kette und eine SCSI-Kette - und sie mit einem Atari-Computer steuern.

Die DMA-Kette könnte z.B. folgende Geräte umfassen:

Eine oder mehrere DMA-Festplatten Aiati-Laserdrucker DMA to SCSI *II*-Controller.

Die SCSI-Kette könnte z.B. folgende Geräte umfassen: Ein oder mehrere Yamaha CBX-DS Eine oder mehrere SCSI-Festplatten und SCSI-Wechselplalten Magneto-optische Laufwerke DMA TO SCSI II-Controller

# **SCSI**

Der SCSI (Smali Computer Systems Interface)-Standard ermöglicht die Verbindung von und den Datenaustausch zwischen maximal 8 verschiedenen SCSI-Geräten über dieselbe Schnittstelle. Diese Geräte erhalten Kennungen (lDs) von 0 bis 7. Da die Übertragungsrate bis zu 5 Megabyte pro Sekunde betragen kann, müssen bestimmte Vorkehrungen getroffen werden.

- Ci Die Geräte-Kette muß korrekt terminiert, d.h., elektrisch abgeschlossen werden.
- o Jedes Gerät in der Kette muß eine eigene Kennung (ID) haben, die in dieser Kette kein zweites Mal verwendet werden darf.
- CJ Ein hochwertiges, technisch einwandfreies Premium SCSI-Kabel muß zur Verbindung des DMA to SCSI II-Controllers mit der oder den SCSI-Festplatten verwendet werden.

Im folgenden Abschnitt finden Sie weitere Informationen zu diesen Themen.

## Allgemeines zur SCSI· Terminierung

Um den sogenannten »Open Collector Bus« auf heiden Seiten abzuschließen, werden Abschlußwiderstände - sogenannte Terminatoren - verwendet. Sie unterdrücken auch die Reflektionen, die ansonsten in einer »offenen« Kette entstehen würden. Solche Reftektionen könnten vom Compüter als Teil des Datenstroms fehlinterpretiert werden und zu schwerwiegendem Datenverlust führen.

Wenn Sie SCSI-Geräte miteinander verbinden, müssen Sie darauf achten, daß ...

- .. ' das *erste* und das *letzte* Gerät der Kette mit sogenannten SCSI-Terminatoren (dies sind speziellen Widerstände) abgeschlossen wird .
- ... sich in einer Kette von SCSI-Geräten nicht mehr als zwei Terminatoren befinden.
- der Terminator, der zum Abschluß der Kette benutzt wird, sich auch  $\mathbf{r}$ tatsächlich am - physikalisch - letzten Gerät befindet.

Es ist sehr wichtig, daß Sie die hier genannten Punkte stets beachten!

Wenn Sie ein SCSI-System betreiben, in dem sich zu viele oder zu wenige Terminatoren befinden - oder bei dem sich die Terminatoren an den falschen Geräten befinden - riskieren Sie damit nicht nur schwerwiegende Fehlfunktionen, sondern auch die Beschädigung der angeschlossenen Geräte!

#### Terminieren eines System aus CBX-DS, DMA to SCSI *II*-Controller und einer oder mehreren SCSI-Festplatten

Der DMA TO SCSI II-Controller verfügt über einen integrierten Abschlußwiderstand (Terminator) und bildet daher automatisch das eine Ende der SCSi-Kette. Er terminiert den *Anfang* der Geräte-Kette.

In einem System, das *ein* CBX-DS und *eine* SCSI-Festplatte ohne interne Terminierung umfaßt, sollte der Terminator in die zweite SCSI-Buchse des CBX-D5 gesteckt werden. Weitere Informationen finden Sie im folgenden Abschnitt, »SCSI- und DMA-Verbindungen«.

Wenn Sie mit zusätzlichen SCSI-Geräten (weitere Festplatten, zwei CBX-D5) arbeiten, gibt es mehrere Möglichkeiten, das Ende der SCSI-Kette zu terminieren.

- Cl Wenn eine der SCSI-Festplatten in Ihrem System intern terminiert ist, so muß sich diese Festplatte entweder arn *Ende* der Geräte-Kette befinden, oder der eingebaute Terminator (eine Reihe von Widerständen) muß entfernt werden. Im ersten Fall darf kein anderes Gerät im System terminiert sein. Im zweiten Fall muß natürlich ein anderes Gerät (nämlich das am Ende der Kette) terminiert werden. Denken Sie daran, daß der *Anfang* der Kette bereits durch den Terminator des DMA TO SCSI lI-Controllers terminiert ist.
- Cl Wenn Sie mit mehreren SCSI-Festplatten und! oder CBX-D5-Einheiten arbeiten (und keines dieser Geräte intern terminiert ist) können Sie jedes beliebige dieser Geräte zum End-Gerät machen, indem Sie einen SCSI-Terminator in seine zweite SCSI-Buchse stecken.

Wenn Sie nicht sicher sind, ob Ihre Festplatte $(n)$  intern terminiert ist/ sind und auch die Bedienungsanleitung hierzu keine Auskunft gibt, soll· ten Sie dies unbedingt durch einen Fachmann feststellen lassen, *bevor* Sie Ihre Geräte miteinander verbinden.

Beachten Sie bitte, daß Steinberg keine Verantwortung für Fehifunktionen und Schäden übernehmen kann und wird, die aus der Änderung der Terminierung resultieren.

*Wer sich nichtsdestotrotz das Entfernen der Abschlußwiderstände auf eigene Verantwortung zutraut. findet nachfolgend einige Hinweise.* 

- Die meisten Festplatten sind zum Zeitpunkt der Auslieferung intern ter*miniert.*
- *Bei vielen Festplatten finden Sie die Abschlußwiderstände auf der Oberseite der Plattenelektronik. Sie sind meist in der Nähe des 50poligen F lac Mond-Anschlusses angebracht.*
- Im Allgemeinen lassen sich die Abschlußwiderstände mit einer flachköp*figen Zange* - *vorsichtig!* - *aus den Sockeln ziehen.*
- *Bei einigen neueren Festplauen werden Schalter zum An-* und *Abschalten der Terminierung verwendet. In diesem Falt muß die Terminierung also nicht ent/ernt. sondern lediglich abgeschaltet werden.*
- *Vor jedem Eingriff sollten Sie zunächst die Bedienungsanleitung der Fest· platte :zu Rate ziehen!*

## **SCSI IDs**

#### Was ist eine SCSI-ID?

Anders als bei MIDI. wo jedes Gerät über einen oder mehrere »Kanäle« gesteuert werden kann, stellt der SCSI-Bus insgesamt acht »Adressen« - numerien von 0 bis 7 - zur Verfügung, um acht Geräte zu steuern. Normale externe Festplatten (also solche Festplatten, die nicht in einen Computer eingebaut werden sollen) haben in der Regel auf der Rückseite einen Schalter, mit dem die aktuelle SCSI-lD angezeigt und verändert werden kann.

#### Ändern Sie *niemals* die SCSI-ID einer Festplatte, wenn diese (und} oder ein anderes Gerät innerhalb der SCSI-Kette) angescha1tet ist.

Stellen Sie niemals zwei SCSI-Geräte innerhalb eines Systems auf die gleiche SCSI-ID ein!

#### **Zuordnen von SCSI-IDs zum CBX-DS-System**

- o Stellen Sie die Adresse der externen Audio-Festplatte auf die SCSI-ID »0«.
- o Wenn Sie weitere SCSI-Festplatten anschließen, sollten Sie diesen auf jeden Fall fonlaufende Nummern geben. Die nächste Festplatte sollte also die Nummer »I« haben, die übernächste die »2« usw.
- $\Box$  Stellen Sie die SCSI-ID des CBX-D5 auf »6«.

*Manche Festplatten haben keine von außen zugangiichen Schalter zwn Andern der SCSI-lD. Bei diesen Platten müssen Sie die lD direkt auf der Plattenelektronik einstellen. Dort finden Sie drei Sockelpaare, die mit Hilfe sogenannter »Jumper« verbunden werden. In der Bedienungsanleitung der Festplatte sollte* das *erforderliche Vorgehen beschrieben sein. Wenn Sie sich unsicher sind. wie die Einstellung vorgenommen wird. wenden Sie sich an einen Experten (am Besten bei dem Unternehmen, von dem Sie die Festplatte erworben haben). Beachten Sie bitte.* daß *Steinberg keine Verantwortung für Schäden übernimmt. die aus Manipulationen an der Festplatte entstehen. Wenn Sie sich unsicher sind. sollten Sie diese Arbeit einem Experten überlassen!* 

#### **Einstellen der DMA-Gerätenummern**

Der DMA to SCSI II-Controller hat eine Reihe von DIP-Schaltern, mit denen Sie ihm eine OMA-Nummer (ID) zwischen 0 und 7 zuordnen können.

Falls in der Bedienungsanleitung nichts Abweichendes steht, sind die folgenden Geräte zunächst auf diese DMA-lOs eingestellt:

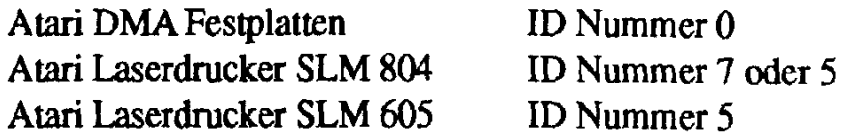

Die Standard-ID für den DMA to SCSI lI-Controller ist 7.

Falls bereits ein anderes SCSI-Gerät die Nummer 7 verwendet, müssen Sie die DMA-ID des Controllers ändern. Hierzu müssen Sie die Stellung der DIP-Schalter am Controller ändern. Achten Sie darauf, daß Sie keine OMA-ID zwei Mal verwenden, da es sonst zu Datenverlusten kommen kann.

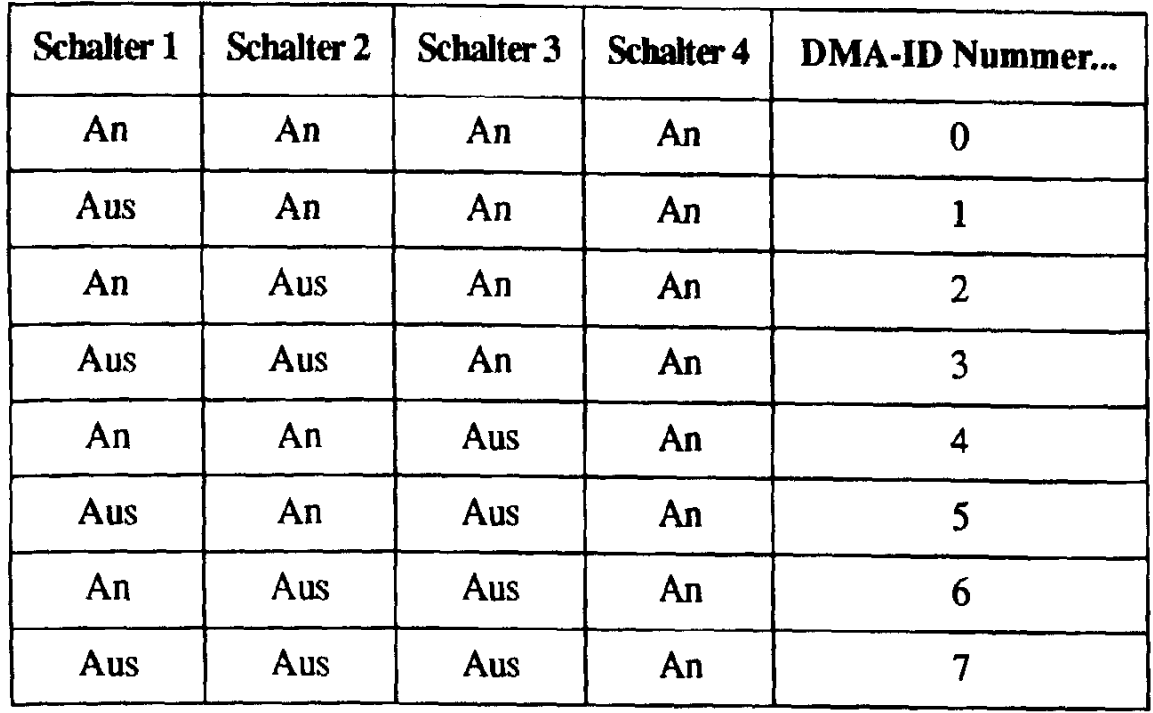

Stellen Sie niemals zwei DMA-Geräte auf die gleiche DMA-ID ein!

#### SCSI-/ DMA-Verbindungen

Um Ihr System für den Betrieb vorzubereiten, nehmen Sie folgende Einstellungen vor:

o Verbinden Sie den Festplatten-Anschluß auf der Rückseite des Atari-Computers mit der »DMA In«-Buchse des Controllers. Vezwenden Sie hierzu das DMA-Kabel, das zum Lieferumfang des Controllers gehört.

Wenn Sie mit einer separaten DMA-Festplatte arbeiten, können Sie die »DMA In«-Buchse der Festplatte mit der »DMA Out«-Buchse des Controllers verbinden und sie wie gewohnt weiterverwenden (mit der Einschränkung, daß die DMA-Platte nicht zur Aufnahme oder Wiedergabe von Audio-Material verwendet werden kann). Es gibt auch DMA-Festplatten in anderen Ausführungen. Bei diesen muß genau die umgekehrte Verbindung vorgenommen werden, um das gewünschte Ergebnis zu erzielen. D.h., Sie müssen die »DMA Out«-Buchse der Festplatte mit der »DMA In«-Buchse des Controllers verbinden. In diesem Fall müssen Sie dann die DMA-Buchse des Computers mit der »DMA In«-Buchse der Festplatte verbinden.

- Q Verbinden Sie den 25poligen SCSI-Stecker des Controllers mit einer der beiden 50p0ligen SCSI-Buchsen der Festplatte, auf die Sie Ihre Audio-Daten aufnehmen wollen. Benutzen Sie hierfür das SCSI-Kabel, das zum Lieferumfang des Controllers gehört. Dabei ist es belanglos, welche der beiden Buchsen Sie verwenden.
- I:) Verbinden Sie die verbleibende 50p0lige SCSI-Buchse der Festplatte mit dem CBX-D5. Verwenden Sie dazu das 50polige Verbindungskabel, das zum Lieferumfang des CBX-D5 gehört.
- Q Stecken Sie den SCSI-Terminator, der zum Lieferumfang des CBX-D5 gehört, in die verbleibende SCSI-Buchse des CBX-D5.
- o Wenn Sie mehrere SCSI-Festplatten für Ihr Audio-Material verwenden, können Sie den SCSI-Terminator auch in die zweite SCSI-Buchse einer dieser Festplatten stecken. In diesem Fall muß die SCSI-Festplatte, in die Sie den Terminator gesteckt haben, das letzte Gerät der SCSI-Kelte sein.

Achten Sie stets darauf, daß das letzte Gerät der SCSI-Kette mit einern Abschlußwiderstand (Terminator) versehen wurde, da es sonst zu schweren Datenverlusten kommen kann .

## $\mathbf{D}_{\mathbf{z}}$ .  $\mathbf{D}_{\mathbf{z}}$ Die Dateien auf der Diskette

Zum Lieferumfang des DMA to SCSI lI-Controllers gehört eine Diskette. Sie enthält die folgenden Dateien, die zum Betrieb des Systems sowie zum Vorbereiten (Formatieren und Partitionieren) Ihrer SCSI-Festplalle(n) benötigt werden.

#### Einen AUTO-Ordner, der das Programm SHDI.PRG enthält.

- o Dies ist das Treiber-Programm für alle SCSI-Geräte innerhalb des Systems. Mit Hilfe dieses Programms »erkennt« Ihr Atari-Computer die an den DMA to SCSI *II*-Controller angeschlossenen Geräte.
- I:) Wenn Sie Ihr System von einer bestimmten Diskette starten, kopieren Sie den AUTO-Ordner auf diese Diskette. Falls sie bereits einen AUTO-Ordner enthält, kopieren Sie einfach SHDLPRG in diesen Ordner.
- $\Box$  Falls Sie Ihr System von einer Atari-(DMA-)Festplatte starten, kopieren Sie den Ordner auf die Start-Partition (normalerweise ist das C:), oder kopieren Sie SHDI.PRG in einen bereits vorhandenen AUTO-Ordner. Kopieren Sie den AUTO-Ordner mit dem Programm SHDI.PRG nicht auf eine SCSI-Festplatte. Diese Platten sind für Audio-Aufnah-

men vorbehalten und der Ordner würde vorn Computer beim Start nicht erkannt.

#### Einen DISKPART-Ordner.

Dieser Ordner enthält Dateien, die zwn Initialisieren und Partitionieren von SCSI-Festplatten benötigt werden. Wir empfehlen Ihnen, diesen Ordner auf eine separate Diskette zu kopieren und diese bei Bedarf zu verwenden. Ändern Sie nicht die Struktur innerhalb dieses Ordners. Er enthält die folgenden Dateien und Ordner:

- ODer SCSCDRV-Ordner enthält das Programm SHDI.PRG (wie im vorangegangenen Abschnitt beschrieben). Diese zusätzliche Kopie wird verwendet, wenn Sie DISKPART.PRG starten, ohne daß vorher SHDl.PRG geladen wurde.
- o Das Programm DISKPART.PRG und die zugehörige Resource-Datei DISKPART.RSC. Diese Dateien müssen sich immer auf derselben Ebene der Festplatte befinden wie der SCSI\_DRV-Ordner.

#### Eine README-Datei.

Diese Datei enthält möglicherweise Hinweise auf Änderungen, die nach Drucklegung dieser Anleitung vorgenommen wurden.

# **Inbetriebnahme des Systems**

Bitte schalten Sie die einzelnen Bestandteile Ihres Systems immer in der folgenden Reihenfolge an. Nur so ist gewährleistet, daß alle Geräte korrekt erkannt werden.

Dies ist die korrekte Reihenfolge für das Einschalten der Komponenten:

- l. Der DMA 10 SCSI II-Controller
- 2. Die SCSI-Festplatte(n)
- 3. Das bzw. die CBX-D5
- 4. Die externe(n) Atari DMA-Festplatte(n) sofern vorhanden
- 5. Der Atari-Computer.

# Initialisieren der SCSI-Festplatten für **Audio-Aufnahmen**

Jede Festplatte muß vor der ersten Anwendung für die Datenaufnahme vorbereitet und auf eine bestimmte Weise aufgeteilt werden. Diese Vorgänge heißen »Initialisierung« und »Partitionierung«. Um eine oder mehrere SCSI-Festplatten in Ihrem System zu initialisieren und partitionieren, gehen Sie so vor:

- $\Box$  Legen Sie die Diskette, auf die Sie den DISKPART-Ordner kopiert haben (siehe auch der vorangegangene Abschnitt »Die Dateien auf der Diskette«), in Ihr Diskettenlaufwerk.
- **El** Starten Sie Ihr System, wie es im Abschnitt »Inbetriebnahme des Systems« beschrieben wurde, und öffnen Sie das Fenster der Diskette, indem Sie auf das Disketten-Symbol doppelklicken.
- **Q** Starten Sie DISKPART.PRG durch einen Doppelklick.
- $\Box$  Nun erscheint die »Select SCSI Disk«-Dialogbox.

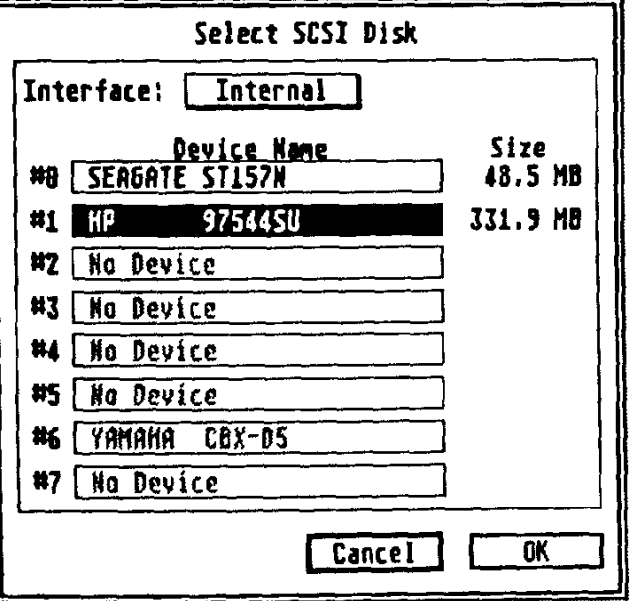

- D Jede Zeile dieser Dialogbox zeigt eine SCSI-ID, daneben den Namen des Herstellers und des Produkts sowie die Speicherkapazität der jeweiligen Festplatte. Alle SCSI-IDs, unter denen derzeit kein Gerät ansprechbar ist, zeigen den Eintrag »No device«.
- Wählen Sie nun die Festplatte, die Sie partitionieren wollen, durch Anklicken aus. Der gewählte Eintrag erscheint nun invertiert (weiße Schrift auf schwarzem Grund). Es können nur Festplatten ausgewählt werden, andere Geräte – wie z.B. das CBX-D5 – erscheinen grau.

Klicken Sie auf den »OK«-Schalter. Als nächstes erscheint die »Edit Partition Scheme«-Dialogbox.

#### Die »Edit Partition Scheme«-Dialogbox

Wenn die gewählte Festplatte vorher noch nicht formatiert wurde, schlägt das Programm als Ausgangswert eine Unterteilung in vier gleich große Partitionen vor.

- **a** Benutzen Sie die auf dem Bildschirm dargestellten horizontalen Pfeiltasten, um die Größe der Partitionen zu vergrößern oder verkleinern. Das Feld »Left:.... MB« zeigt an, wie groß der Bereich ist, der noch keiner Partition zugeordnet wurde.
- □ Mit den »Add«- und »Remove«-Schaltern können Sie der Liste Partitionen hinzufügen oder sie entfernen.

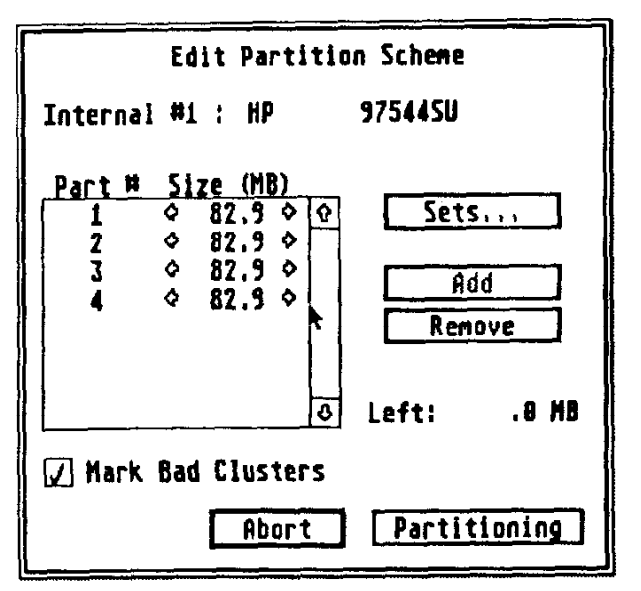

- **a** Aufgrund von Fertigungsfehlern oder rauher Behandlung kann es geschehen, daß einzelne Speicherbereiche (Cluster) auf Festplatten nicht verwendbar sind. Wenn Sie das »Mark Bad Clusters«-Markierungsfeld durch Anklicken aktivieren (so daß dort ein Häkchen erscheint), sucht das Programm nach solchen defekten Speicherblöcken auf der Festplatte. Diese Blöcke werden markiert, so daß sie später nicht benutzt werden. Bitte beachten Sie, daß das Überprüfen der Festplatte mit der »Mark Bad Clusters«-Funktion einige Zeit in Anspruch nehmen kann. Wenn Sie absolut sicher sind, daß Ihre Festplatte fehlerfrei ist, können Sie diese Funktion auch ausgeschaltet lassen.
- Q Wenn Sie sich nicht sicher sind, wie Sie die Festplatte aufteilen sollen, klicken Sie auf den »Sets...«-Schalter. Daraufhin erscheint die »Select

Partition Scheme«-Dialogbox, in der das Programm Ihnen einige vordefinierte Aufteilungen für Ihre Festplatte vorschlägt. Wählen Sie hier das Aufteilungsschema, das am ehesten Ihren Anforderungen entspricht.

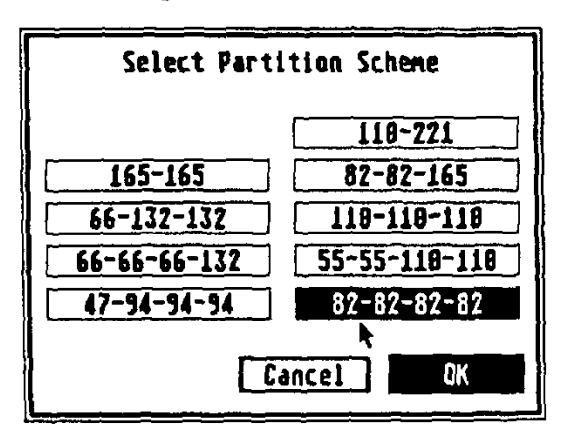

Eine Partition kann maximal 256 Megabyte groß sein, die Mindestgröße ist 1 Megabyte. Sie können bis zu 14 Partitionen auf einer Festplatte anlegen.

- □ Klicken Sie auf den »Partitioning«-Schalter, um die Partitionierung zu starten.
- **T** Wenn die Partitionierung beendet ist, informiert Sie der Computer, daß nun ein Neustart erforderlich ist. Nach diesem Neustart müssen Sie in der nachfolgend beschriebenen Weise die neuen Partitionen installieren.

## **Installieren der Partitionen**

... auf Atari-Computern mit einer älteren TOS-Version als 2.05

Nehmen wir an, daß Sie in der weiter oben beschriebenen Weise 4 Partitionen auf Ihrer Festplatte angelegt haben. Sie müssen nun die neuen Partitionen als C, D, E und F anmelden. Dazu müssen Sie für jede einzelne Partition die folgenden Schritte durchführen (dies wird auch in der Anleitung zu Ihrem Atari-Computer beschrieben):

- Wählen Sie auf dem Schreibtisch das Symbol eines bereits angemeldeten Laufwerks aus; z.B. das Symbol für das Diskettenlaufwerk A.
- Wählen Sie »Floppy anmelden« aus dem Extras-Menü.
- **Q** Geben Sie als Kennbuchstabe für die erste Partition »C« ein. Sie können das Laufwerk in dieser Dialogbox auch benennen. Klicken Sie dann auf den »Anmelden«-Schalter.
- Wiederholen Sie diesen Vorgang für die anderen Partitionen und vergeben Sie dabei die Kennbuchstaben D, E und F.

DMATO SCSLIL

**Q** Wenn Sie alle Partitionen installiert haben, wählen Sie »Arbeit sichem« aus dem Extras-Menü. Die neuen Einstellungen werden nun auf dem Startlaufwerk gesichert.

Nach einem weiteren Neustart sollten nun die Symbole aller installierten Laufwerke auf dem Bildschirm erscheinen.

#### ...auf Atari-Computern mit einer neueren TOS-Version (ab 2.05)

- **Q** Wählen Sie einfach »Laufwerk anmelden« aus dem Extras-Menü, Alle Partitionen sollten nun auf dem Schreibtisch erscheinen.
- D Wählen Sie danach auf jeden Fall »Arbeit sichern« aus dem Extras-Menü. Die neuen Einstellungen werden damit auf dem Startlaufwerk gesichert
- <sup>C</sup>l Führen Sie nun einen Neustart durch. Danach sollten die Symbole der neuen Partitionen auf dem Schreibtisch erscheinen.

# Fehlerbeseitigung

- 1. Nach dem Anschalten des Computers erscheinen keine Festplatten-Symbole auf dem Schreibtisch.
- $\Box$  Überprüfen Sie, ob der DMA TO SCSI II-Controller angeschaltet ist.
- **a** Wenn eine Atari-Festplatte an den DMA-Port angeschlossen ist, sollten Sie überprüfen, ob diese Festplatte normal arbeitet. Bei Fehlfunktionen lesen Sie bitte in der Bedienungsanleitung der Festplatte oder Ihres Computers nach.
- Q Überprüfen Sie, ob sich das Programm SHDI.PRG tatsächlich im AUTO-Ordner Ihrer Festplatte befindet. Wenn nicht, kopieren Sie es dorthin.
- $\Box$  Wenn Sie nur mit einer SCSI-Festplatte arbeiten (d.h., wenn keine DMA-Festplatten an Ihr System angeschlossen sind), muß sich beim Systemstart eine geeignete Startdiskette im Diskettenlaufwerk des Computers befinden.
- **Example 1** Haben Sie Ihre SCSI-Festplatten bereits initialisiert und installiert? Falls nicht, tun Sie es entsprechend den Abschnitten »Initialisieren der SCSI-Festplatten für Audio-Aufnahmen« und »Installieren der Partitionen« dieser Anleitung.
- 2. Das Festplatten-Symbol erscheint, aber das Inhaltsverzeichnis der Platte läßt sich nicht öffnen.
- $\Box$  Überprüfen Sie, ob der DMA TO SCSI II-Controller angeschaltet ist.
- Q Wenn Sie mit einem Wechselplattenlaufwerk arbeiten, sollten Sie überprüfen, ob die Wechselplatte (Cartridge) korrekt eingelegt wurde.
- Q Wenn Sie mit einem Wechselplattenlaufwerk arbeiten, haben Sie möglicherweise eine Wechselplaue eingelegt, die weniger Partitionen um faßt, als der Computer gemäß seinen VoreinsteIlungen »erwartet«. In diesem Fall ist es normal, wenn die Symbole der nicht vorhandenen Partitionen keine Funktion haben.
- . Q Überprüfen Sie, ob die SCSJ-Terminierung des Systems korrekt ist. Ziehen Sie dazu die verschiedenen Abschnitte über das Thema SCSI in dieser Anleitung heran.
- Cl Möglicherweise ist bei einem SCSI-Gerät ein schwerer Fehler aufgetreten. Schalten Sie alle Geräte ab, die an den DMA 10 SCSI lI-Controller angeschlossen sind. Schalten Sie sie wieder ein und starten Sie dann den Computer neu.
- 3. Beim Zugriff auf die Diskette leuchtet die DMA-LED auf.
- o Dies ist keine Fehlfunktion. Beim Diskettenzugriff werden ebenso DMA Write-Befehle verwendet wie beim Zugriff auf Festplatten.
- 4. Die Atari DMA-Festplatte wird vom Computer nicht erkannt.
- $\Box$  Überprüfen Sie, ob die DMA-ID der DMA-Festplatte auf »0« eingestellt ist.
- $\Box$  Achten Sie darauf, daß die DMA-ID des DMA to SCSI *II-Controllers* nicht mit der einer Festplatte oder eines anderen DMA-Gerätes identisch ist. Weitere Informationen über DMA-IDs finden Sie im Abschnitt »Einstellen der DMA-Gerätenummem«
- 5. Eine Festplatte erscheint nicht in der SCSI-Geräteliste von D1SK-PART.PRG, oder alle Zeilen zeigen »No Device«:.
- $\Box$  Überprüfen Sie, ob die SCSI-Terminierung des Systems korrekt ist. Ziehen Sie dazu die verschiedenen Abschnitte über das Thema *SCSI* in dieser Anleitung heran.
- o Überprüfen Sie die SCSI-IDs aller an den DMA TO SCSI /I-Controller angeschlossenen SCSI-Geräte. Lesen Sie auch im Abschnitt »Zuordnen von SCSI-IDs zum CBX-D5-System« dieser Anleitung nach. Weitere Infonnationen finden Sie wahrscheinlich in den Anleitungen der betreffenden SCSI-Geräte.
- o Überprüfen Sie, ob alle Kabel innerhalb der SCSI-Kette korrekt angeschlossen sind. Lesen Sie im Abschnitt »SCSI-/DMA-Verbindungen« dieser Anleitung nach.

DMA TO SCSI *II* 15

- o Möglicherweise wird die SCSI-Festplatte vom SHDI-Programm nicht unterstützt. Für dieses Problem gibt es keine andere Lösung, als auf diese Platte zu verzichten. Entfernen Sie sie aus der SCSI-Kette.
- o Möglicherweise ist bei einem SCSI-Gerät ein schwerer Fehler aufgetreten. Schalten Sie alle Geräte ab, die an den DMA TO SCSI lI-Controller angeschlossen sind. Schalten Sie sie wieder ein und starten Sie dann den Computer neu.
- 6. Beim Start von DISKPART.PRG erscheint die Nachricht »Can not get capacity information...«
- $\Box$  Ihre SCSI-Festplatte entspricht insgesamt oder in Teilbereichen nicht den SCSI-Bestimmungen, und DISKPART.PRG kann diese Festplatte daher nicht initialisiercn. Wenden Sie sich in diesem Fall an den Händler, bei dem Sie die Festplatte erworben haben. Dort sollte man Ihnen weiterhelfen.

Die Informationen in diesem Dokument können sich ohne weitere \brankündigung ändern und stellt keine verpflichtende Erklärung der Steinberg Softund Hardware GmbH dar. Die hier beschriebene Software ist Gegenstand einer Lizenzvereinbarung. Das Anlegen von Kopien dieser Software auf anderen Medien ist nur im Rahmen der Bestimmungen dieser Lizenzvereinbarung zulässig. Dieses Dokument darf ohne ausdrückliche schriftliche Erlaubnis der Steinberg Soft- und Hardware GmbH weder vollständig noch auszugsweise kopiert, vervielfältigt oder auf andere Weise übertragen und weiterverarbeitet werden.

Alle Produkte und Firmennamen sind Warenzeichen ihrer Eigentiimer.

CBX-D5 ist ein Warenzeichen der Yamaha Corporation.

© Steinberg 50ft- & Hardware GmbH, 1993/1994.

Alle Rechte vorbehalten.